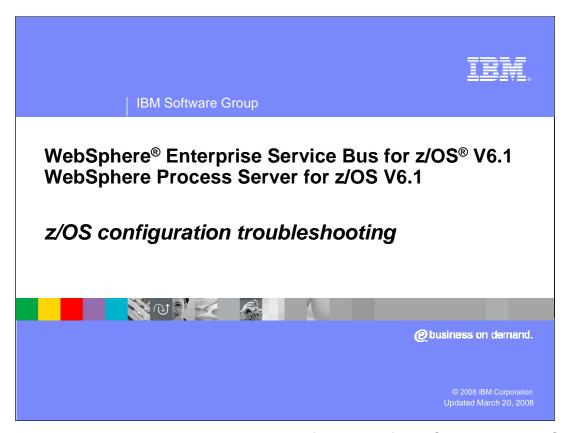

This presentation covers troubleshooting the configuration of WebSphere Process Server for z/OS V6.1 and WebSphere Enterprise Service Bus for z/OS V6.1.

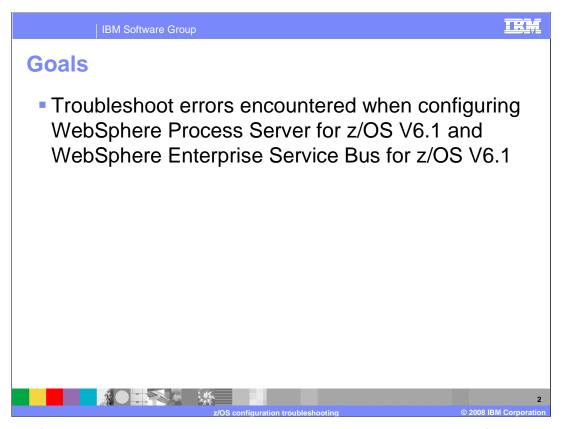

The goal of this presentation is to show you how to determine the cause of errors when trying to configure WebSphere Process Server for z/OS or WebSphere Enterprise Service Bus for z/OS.

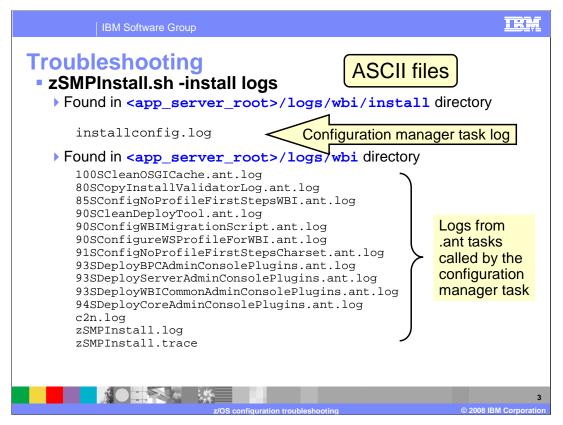

When you run the zSMPInstall script, many log files are written to your configured logs directory. The zSMPInstall.log and zSMPInstall.trace files are pretty basic, but if you turn traces on, the trace file might prove interesting. The zSMPInstall script calls the configuration manager, which is responsible for calling many ant tasks to configure the node. The installconfig.log file is a record of the configuration manager's progress and then each of the ant tasks writes its own detailed log of its progress. These logs are shown here.

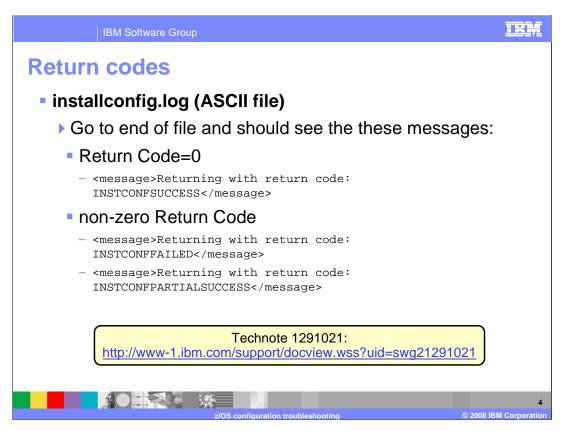

At the end of the installconfig.log is a return code indicating whether the zSMPInstall script ran successfully. There are three possible outcomes: SUCCESS, PARTIALSUCCESS and FAILED. In the case of SUCCESS, you are done and will continue with the zWPSConfig script. In the case of PARTIALSUCESS or FAILED, you need to determine the cause of the error. Remember that in V6.1, a PARTIALSUCCESS message is expected as documented in Technote 1291021. The next slide will look at the FAILED return code.

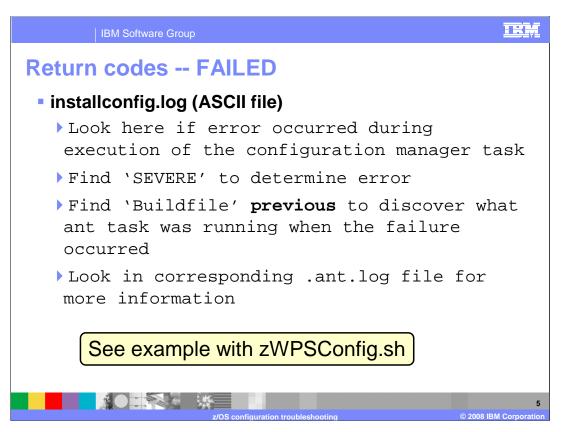

If the zSMPInstall script ended with a return code of FAILED during configuration manager processing, you can look in the installconfig.log for a record indicating 'SEVERE'. From that point, if you look for the last 'Buildfile' occurrence before the SEVERE record, you will find what ant task was running when the failure occurred. It is possible that the SEVERE record will give you enough information to see what went wrong. If not, you can look in the corresponding ant log file to get more detailed information about the error that occurred. There is an example of this process on the slide that covers the zWPSConfig script logs. The same basic technique is used there.

Keep in mind that all these log files are encoded in ASCII so you will either need to look at them from a Windows® machine or use an editor like viascii.

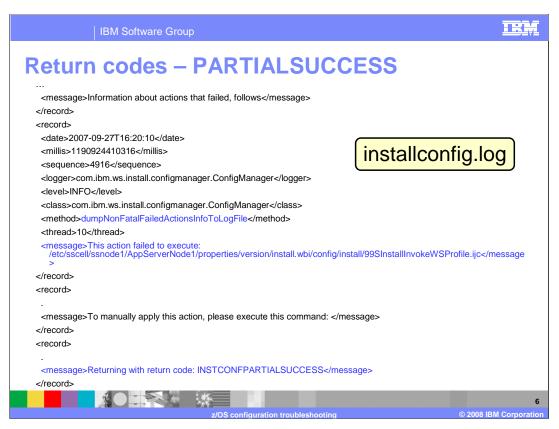

In the case of the PARTIALSUCCESS return code, the installconfig.log will show you which actions failed. You will see that the failed actions were considered recoverable as the blue text on the slide shows. This failure is the expected failure documented in the Technote mentioned earlier.

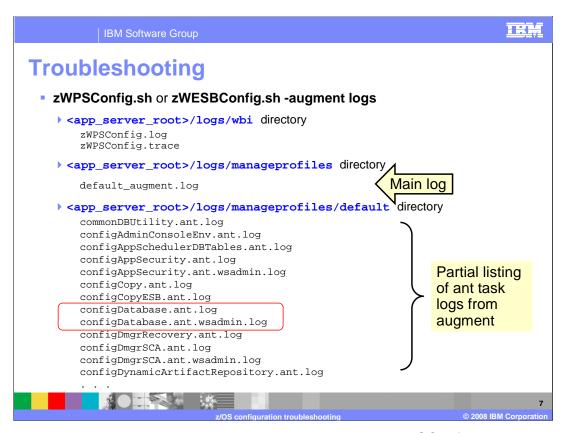

Here you see where the logs are located when running the zWPSConfig and zWESBConfig scripts. They are found in a few different directories. To start, you will find the log and trace files in the logs/wbi directory. Like the equivalent zSMPInstall logs, the zWPSConfig and zWESBConfig trace and log files are pretty basic unless you have turned on tracing. The main log file is found in the logs/manageprofiles directory and is called default\_augment.log. It has a very detailed record of all the ant tasks being called and the results from calling them. The next slides will take you through the process of finding a problem using this log file. Finally, there are detailed logs in the logs/manageprofiles/default directory for each of the ant tasks that are called. You will notice that if the ant task calls wsadmin for any reason, there is also a log for that processing as seen by the circled files on the slide.

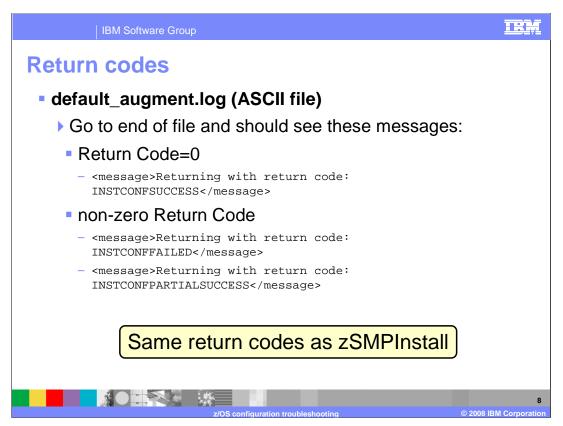

Again, if you go to the end of the default\_augment.log, you will find a return code indicating whether the zWESBConfig or the zWPSConfig script ran successfully. Just like the zSMPInstall script, there are three possible outcomes: SUCCESS, PARTIALSUCCESS and FAILED. In the case of SUCCESS, you are done and will continue with your configuration. In the case of PARTIALSUCESS, you may be instructed to re-run a command. This will depend on if the configuration action is deemed important in your particular configuration. For instance, you may see that it failed trying to deploy some sample applications. You may not care about those sample applications so you may decide to continue with your configuration. If you receive a FAILED return code, you need to determine the cause of the error and fix it before continuing the configuration. The next slides will take you through the process of determining what the error was.

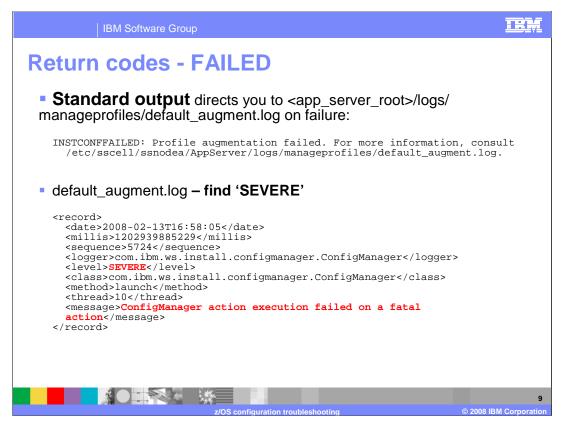

Here is an example of looking for the problem. The standard output from running the zWPSConfig shell script directs you to the default\_augment.log, as shown here. That is the main log for the augmentation process. If you look into that log file, you will see many records that detail the augmentation. In order to find where you hit a problem, you will do a search for 'SEVERE' as you saw earlier with the zSMPInstall error. This slide shows an actual example of what a record might look like when an error was recorded. In some cases, the error might give you enough information to know what went wrong. In this example though, you will need to look further to find the cause of the error. You will need to find the ANT script that was running when the error occurred and go look at its error log.

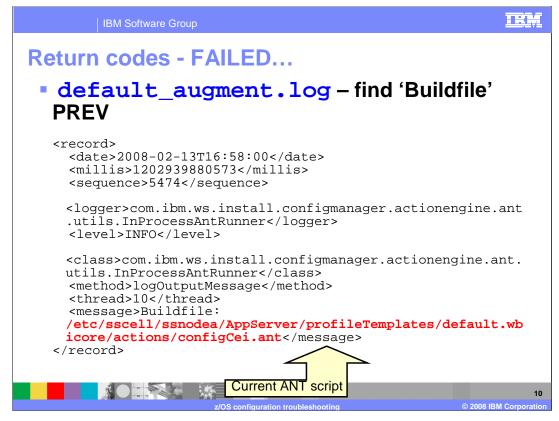

In order to do that, you want to find the last 'Buildfile' occurrence before the SEVERE record. In this example, you see that the configCEI.ant script was running when the SEVERE error occurred. You can now go look in the configCEI.ant script's log to get further information.

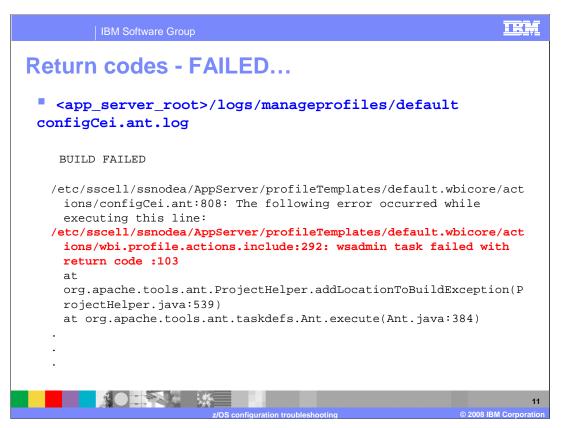

Looking at the configCei.ant.log, you see some more specific information about the error. In this case, the failure occurred during wsadmin processing. If you recall, there is a wsadmin log for the ANT task as well. That is shown on the next slide.

The names of the logs for the ANT tasks are pretty self-explanatory. If it does not seem obvious which log to look into, however, a record in the **default\_augment\_.log** will point you to the log that was in use while the ANT script was running.

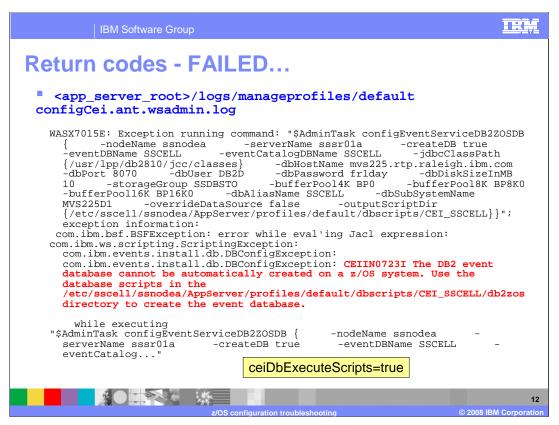

Drilling down into the wsadmin log for the configCei ant task, you see that it cannot create the DB2® database automatically on a z/OS system. Remember the databases MUST be created before augmentation on z/OS if you plan to run any SQL during augmentation. Looking in the response file, it turns out the ceiDbExecuteScripts parameter was set to 'true'. It needs to be set to 'false'.

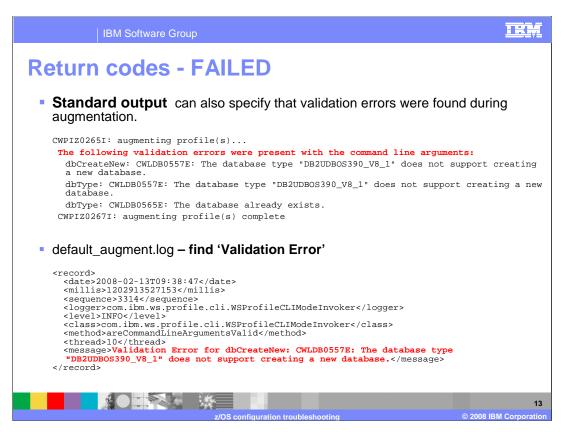

Another type of error that will cause you to receive the FAILED return code is argument validation. The standard output, in this case, will show you the problems that it found with the parameters you specified in your response file. Before running the augmentation again, you need to correct them. If you look in the default\_augment.log, you will find records there that specify the problems as well. You can do a find on 'Validation Error' to see them all there.

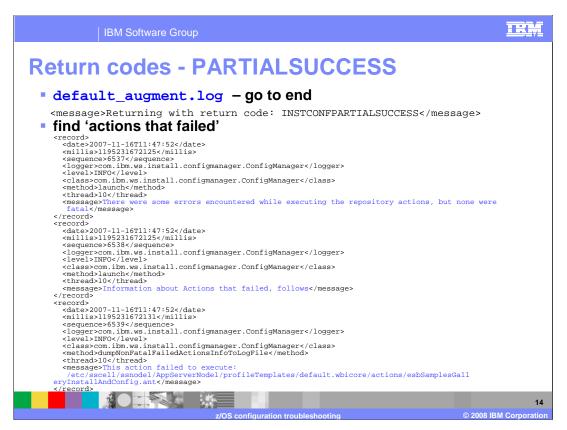

This slide shows an example of the PARTIALSUCCESS return code during augmentation. Remember, the errors documented here are considered recoverable and you can choose to ignore them if they are not essential to your configuration. The example here shows that deployment of the ESB Samples Gallery was unsuccessful. To get more information, you can follow the steps shown previously to look at the output from the ANT script.

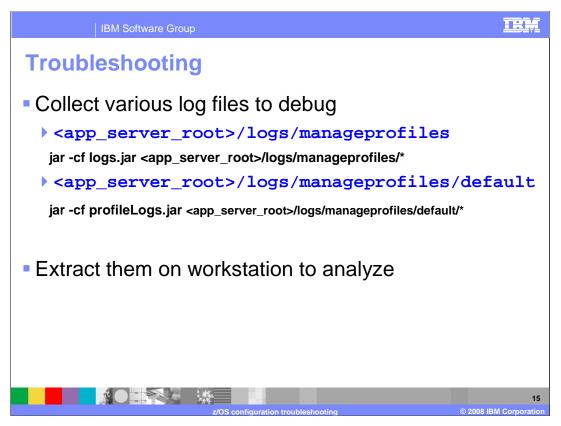

As noted earlier, most of the logs that are written by the configuration process have an ASCII encoding. If you do not have a good way to look at them on the z/OS system (such as the viascii editor), you can FTP them to a workstation in binary and look at them there. This slide shows a way to .jar up all the logs easily so that they can be extracted on a workstation and analyzed there instead. This is also a good set of information to provide the service team when opening a PMR.

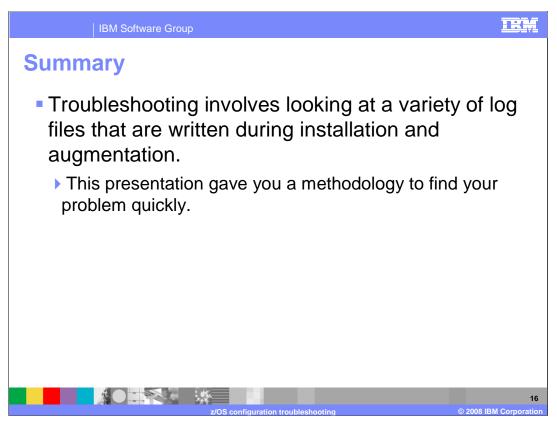

In summary, there are many logs written to record the process of the configuration. This presentation showed you how to use them to troubleshoot a problem.

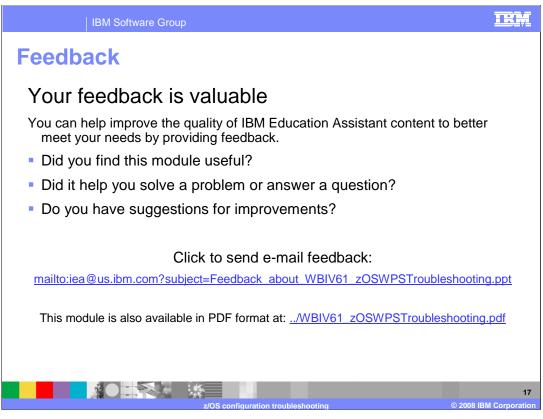

You can help improve the quality of IBM Education Assistant content by providing feedback.

IBM Software Group

TRA

## Trademarks, copyrights, and disclaimers

The following terms are trademarks or registered trademarks of International Business Machines Corporation in the United States, other countries, or both:

DB2 IBM WebSphere z/OS

Product data has been reviewed for accuracy as of the date of initial publication. Product data is subject to change without notice. This document could include technical inaccuracies or typographical errors. IBM may make improvements or changes in the products or programs described herein at any time without notice.

Information is provided "AS IS" without warranty of any kind. THE INFORMATION PROVIDED IN THIS DOCUMENT IS DISTRIBUTED "AS IS" WITHOUT ANY WARRANTY, EITHER EXPRESS OR IMPLIED. IBM EXPRESSLY DISCLAIMS ANY WARRANTIES OF MERCHANTABILITY, FITNESS FOR A PARTICULAR PURPOSE OR NONINFRINGEMENT. IBM shall have no responsibility to update this information. IBM products are warranted, if at all, according to the terms and conditions of the agreements (for example, IBM Customer Agreement, Statement of Limited Warranty, International Program License Agreement, etc.) under which they are provided. Information concerning non-IBM products was obtained from the suppliers of those products, their published announcements or other publicly available sources. IBM has not tested those products in connection with this publication and cannot confirm the accuracy of performance, compatibility or any other claims related to non-IBM products.

IBM makes no representations or warranties, express or implied, regarding non-IBM products and services.

The provision of the information contained herein is not intended to, and does not, grant any right or license under any IBM patents or copyrights. Inquiries regarding patent or copyright licenses should be made, in writing, to:

IBM Director of Licensing IBM Corporation North Castle Drive Armonk, NY 10504-1785 U.S.A.

© Copyright International Business Machines Corporation 2008. All rights reserved.

Note to U.S. Government Users - Documentation related to restricted rights-Use, duplication or disclosure is subject to restrictions set forth in GSA ADP Schedule Contract and IBM Corp.

18

z/OS configuration troubleshooting

© 2008 IBM Corporation